#### **4: Software & Applications**

## Setting Jumper Switches

Jumpers are sets of pins which can be connected together with jumper caps. The jumper caps change the way the mainboard operates by changing the electronic circuits on the mainboard. If a jumper cap connects two pins, we say the pins are SHORT. If a jumper cap is removed from two pins, the pins are OPEN.

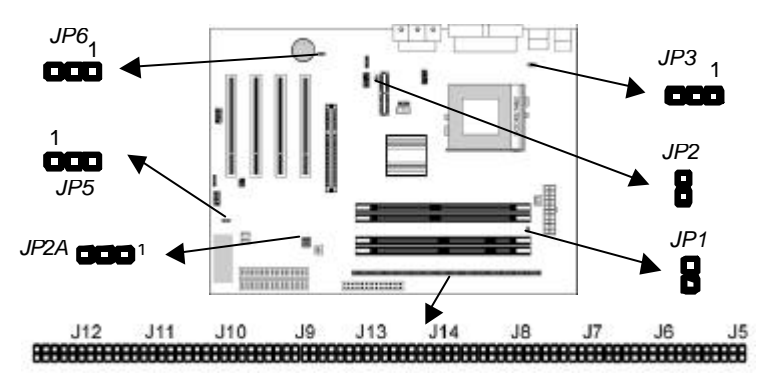

#### **Jumper J5~J14: SDRAM Type Selector**

**The ten jumpers all consist of eight sets of 2 -pin jumpers. Use these jumpers to select the SDRAM type for the system memory.**

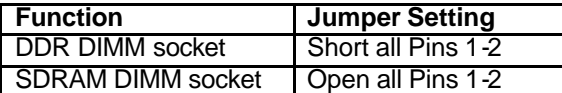

### **Jumper JP1: RAM Voltage Selector**

**Use this 2-pin jumper to select the voltage for the installed SDRAM module.**

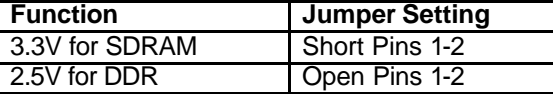

#### **Jumper JP2: Codec Selector**

Use this jumper to select the onboard audio codec or Audio Modem Riser (AMR) slot.

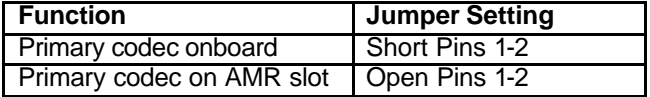

### **Jumper JP2A: CPU System Bus Selector**

Use this 3-pin jumper to select if the processor runs on 133 MHz or 100 MHz system bus.

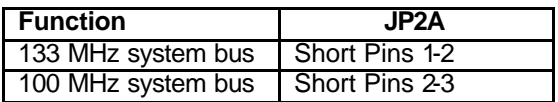

# **Jumper JP3: Keyboard Power On Selector**

If you enable the keyboard power on feature, you can use hot keys on your keyboard as a power on/off switch for the system. *Note: The system must provide 1A on the +5VSB (+5V Standby) signal before using the Keyboard Power On function.*

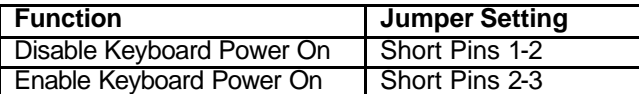

## **Jumper JP5: Clear CMOS Memory**

Use this jumper to clear the contents of the CMOS memory. You may need to clear the CMOS memory if the settings in the Setup Utility are incorrect and prevent your mainboard from operating. To clear the CMOS memory, disconnect all the power cables from the mainboard and then move the jumper cap into the CLEAR setting for a few seconds.

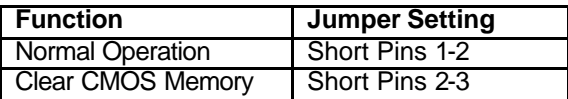

## **Jumper JP6: Onboard LAN Selector**

Use this 3-pin jumper to enable or disable the onboard network adapter.

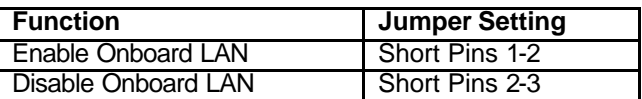